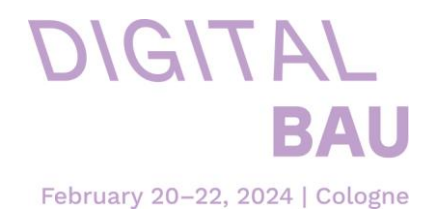

# **digitalBAU 2024 – FAQs Exhibitor Shop:**

## **1. [LOGIN](#page-1-0)**

- 1.1 How do I get my login information for the Exhibitor Shop?
- 1.[2Why do I receive the e-mail "New Stand", even I already have been an exhi](#page-1-2)[bitor?](#page-1-2)
- 1.[3Why have I not received login information for the Exhibitor Shop?](#page-1-3)
- 1.[4The contact person in our company has changed. How can I transfer the ac](#page-1-4)[count to that person?](#page-1-4)
- 1.[5How can I change my password?](#page-1-5)

## **2. [HOW IS THE SHOP STRUCTURED?](#page-2-0)**

2.[1Where can I find which services in the store?](#page-2-1)

## **3. [WHO HAS WHICH ORDERING RIGHTS?](#page-4-0)**

- 3.[1When I log in, why don't I see all of the items that are available for order?](#page-4-1)
- 3.[2Once I have logged into my account, can I place orders for multiple stands?](#page-4-2)
- 3.[3Do co-exhibitors get their own account?](#page-5-0)
- 3.[4What is a subaccount?](#page-5-1)
	- 3.4.1 [How can I create a subaccount?](#page-5-2)
	- 3.4.2 [How can I delete a subaccount?](#page-5-3)

# **4. [QUESTIONS AROUND THE ORDER:](#page-5-4)**

4.1 [Is there a order deadline?](#page-5-5)

4.2 [What shipping address is currently listed for ordered items that re-quire de](#page-6-0)[livery?](#page-6-0)

- 4.3 [Can I change the shipping address in the Exhibitor Shop?](#page-6-1)
- 4.4 Are the orders that I place still visible after finish placing my order?
- 4.5 [Who can I contact, if I need support?](#page-6-2)

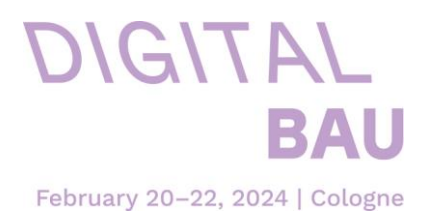

# <span id="page-1-1"></span><span id="page-1-0"></span>**1. LOGIN:**

## **1.1How do I get my login information for the Exhibitor Shop?**

You will receive the **Login-data** by **email** on **10/19/2021** (please check **spam folder**).

After you confirm your stand proposal, you automatically receive an e-mail that contains an activation link, which is valid for 5 days. Use this link to go to the Exhibitor Shop, where you can create your password. Your user name is always your e-mail address. If this time period has elapsed, you can use the function "Forgot Your Password" to request a new, initial password at any time. The user name is the e-mail address to which this message was sent.

If you have not received the activation link, please refer to No. 1.3 in these FAQ.

### <span id="page-1-2"></span>**1.2Why do I receive the e-mail "New Stand", even I already have been an exhibitor?**

Regardless of whether you already have been an exhibitor (e.g. at another fair or a previous fair), you will receive an e-mail "New Stand" that contains an activation link. Use this link and your existing access information (e-mail address + password) to log into the Exhibitor Shop for digitalBAU.

## <span id="page-1-3"></span>**1.3Why have I not received login information for the Exhibitor Shop?**

The **contact indicated** on the **registration form** is the **only person**, who receives an **activation link** for the **Exhibitor Shop** and can use that link to create a password for the account.

If a **different correspondence contact** has been **assigned** in the course of your **registration**, this **person also receives an e-mail and automatically a sub-account**.

If that contact, and therefore the person responsible for the Exhibitor Shop, has changed, please refer to No. 1.4.

### <span id="page-1-4"></span>**1.4The contact person in our company has changed. How can I transfer the account to that person?**

Please send an e-mail with the contact information of the new contact person to [projektleitung@digital-bau.com.](mailto:projektleitung@digital-bau.com) Shortly thereafter, they will receive a new activation link and can create their own password at the Exhibitor Shop. The new contact person automatically has access to previously placed orders and can continue placing new ones.

### <span id="page-1-5"></span>**1.5How can I change my password?**

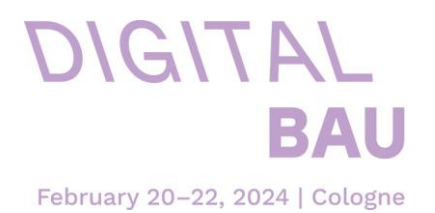

- Click on the "Log In" button in the Exhibitor Shop (upper right).
- Click on "Forgot your password?"
- Enter your e-mail address (that you used to register)
- Click on "Submit".
- Shortly thereafter, you will receive an e-mail telling you to create a new password.

Please note: If the activation link in the e-mail is no longer valid, please follow the steps for creating a new account described above.

## <span id="page-2-0"></span>**2. HOW IS THE SHOP STRUCTURED?**

You will receive the access data for the Messe München digitalBAU Exhibitor Shop. In this shop, you can access the Kölncongress shop and the shop of our media service provider NEUREUTER Fair Media GmbH via single sign-on.

### <span id="page-2-1"></span>**2.1 Where can I find which services in the store?**

#### Exhibitor service tool Koelmesse

**Technical services**, and **stand accessories**, **catering** and **parking tickets** can be found in the Koelncongress order portal (red marking below).

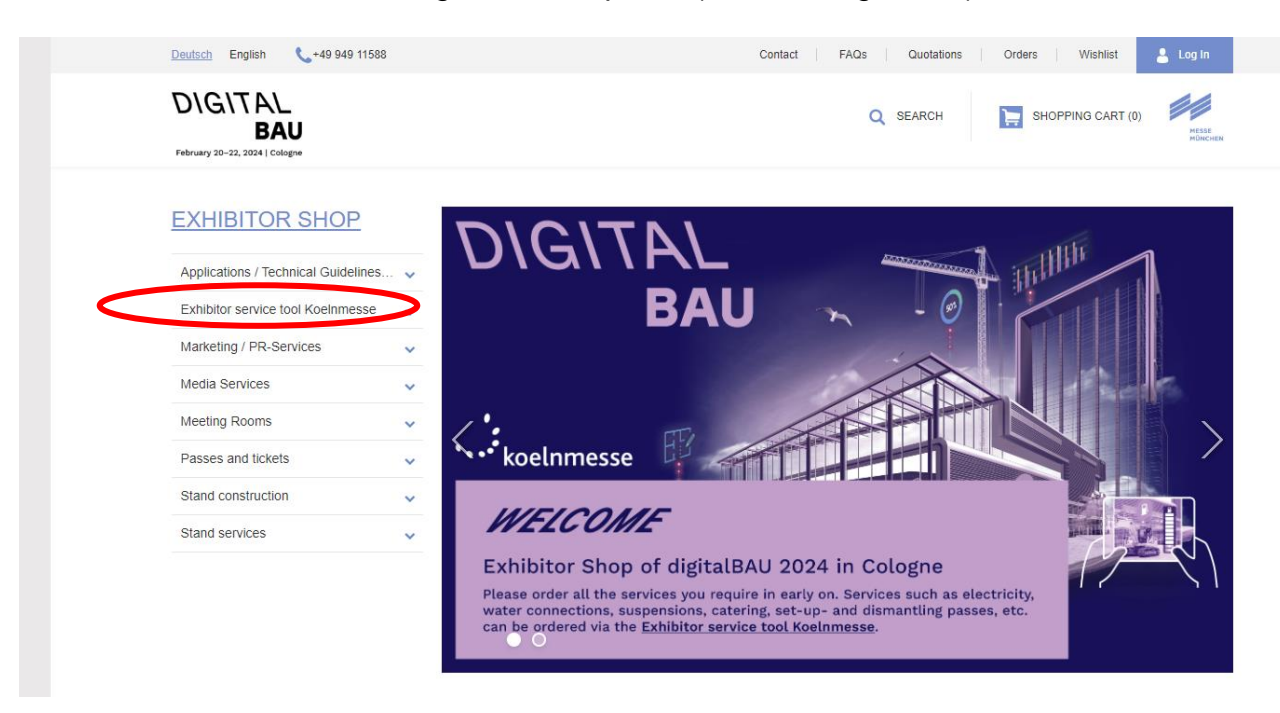

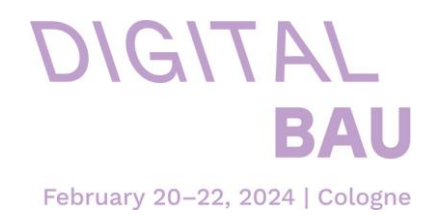

#### Media Services

Media entries as well as advertising space on site can be booked through our media partner NEUREUTER Fair Media via "Media-Services".

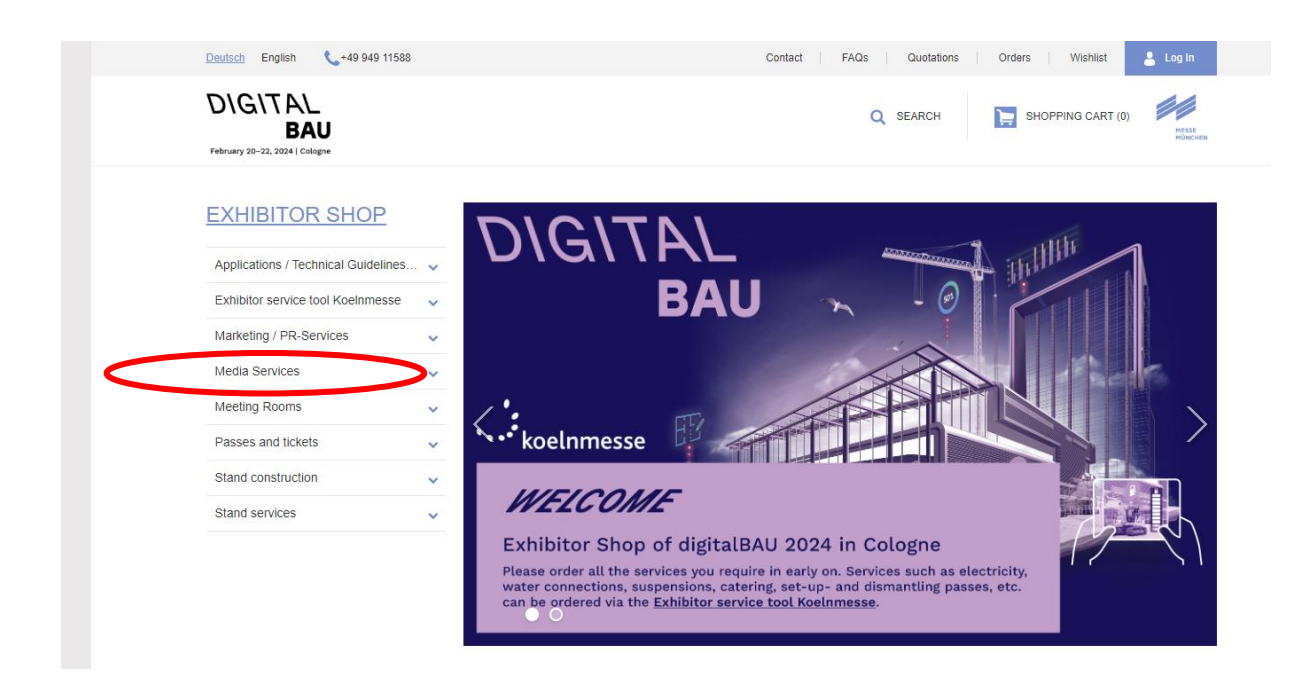

## **Stand Constuction**

If you would like to order your **stand construction** from **MEPLAN**, you are welcome to do so in the marked tab "**Stand construction**".

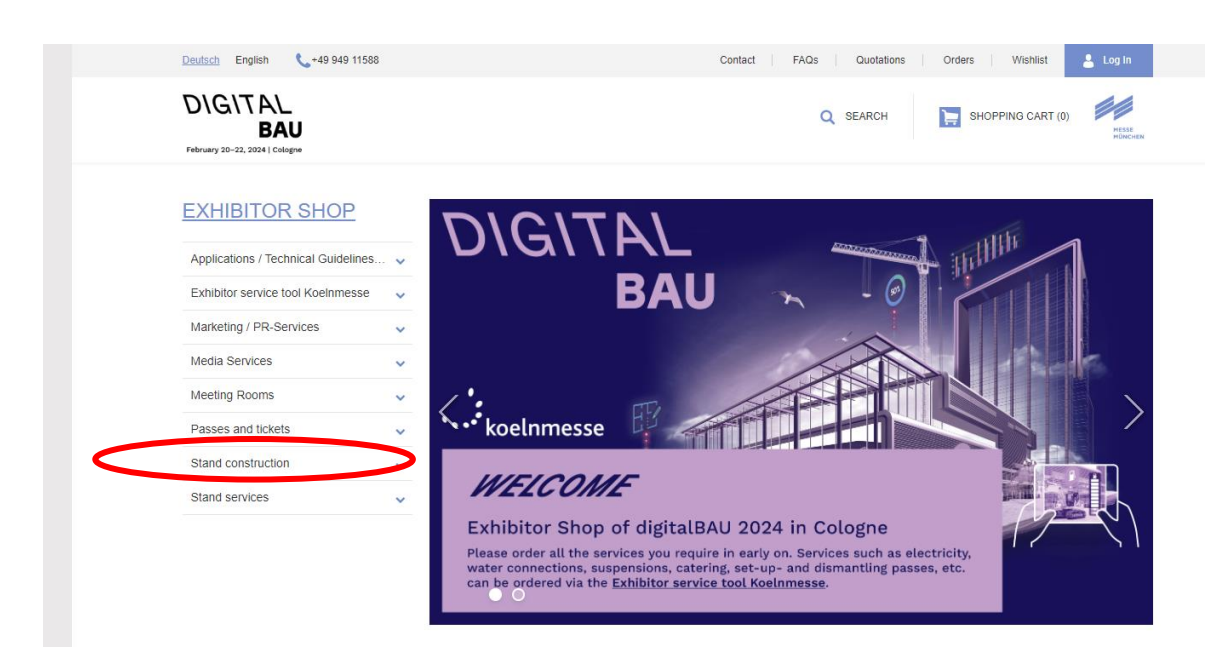

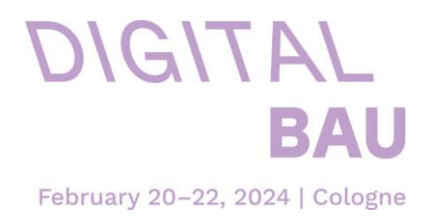

Passes and tickets

In the "Badges and Tickets" section you can order your exhibitor passes and online vouchers to invite visitors.

Please note that exhibitor passes must be personalized and that each employee at the stand needs his or her own pass.

Also during set-up and dismantling, everyone entering the fairground must be able to identify themselves. Therefore, please always carry your exhibitor pass with you. You can order **work passes free of charge** for your stand constructor or other persons who need access to the grounds during construction and dismantling at the "Koelnmesse order portal".

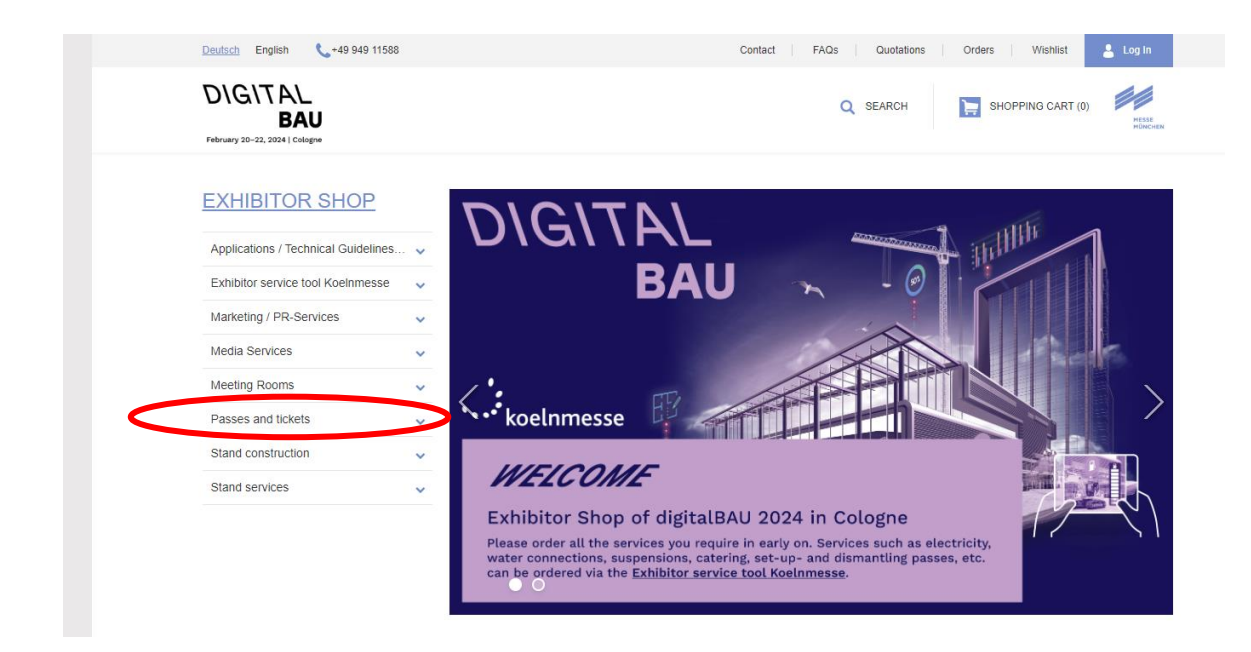

#### Other products

For all other services, such as marketing services, slots in the Exhibitor Forum, etc., please feel free to click through our Messe München Shop.

### <span id="page-4-1"></span><span id="page-4-0"></span>**3. WHO HAS WHICH ORDERING RIGHTS?**

**3.1When I log in, why don't I see all of the items that are available for order?**

The Exhibitor Shop distinguishes between main exhibitors and co-exhibitors. **Co-exhibitors do not have the same authorizations** and may **only order certain products**.

**Co-exhibitors also do not have access to the Koelncongress Shop.**

<span id="page-4-2"></span>**3.2Once I have logged into my account, can I place orders for multiple stands?**

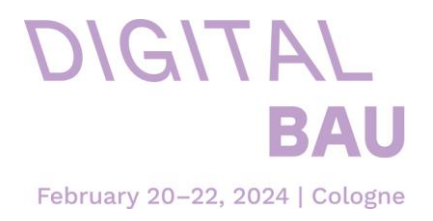

If you have booked multiple stands, the system will ask you which stand you wish to place an order for. Select the stand in the corresponding dialog box and confirm with "Continue". You will be taken to the main page of the shop catalog. If you only have one stand at the fair, the system skips this stand inquiry and takes you directly to the main page after you log in. If you switch to another stand, please keep in mind that everything you order will go to the currently selected stand/customer. Please be sure to always close your order before switching to another stand/customer. The contents of your shopping car will not be deleted when you switch to another stand.

### <span id="page-5-0"></span>**3.3Do co-exhibitors get their own account?**

Yes. The contact person indicated on the registration form for co-exhibitors receives an activation link for the Exhibitor Shop and can use it to create a password for their own account.

However, co-exhibitors do not have all the same authorizations and can only order certain products.

### <span id="page-5-1"></span>**3.4What is a subaccount?**

<span id="page-5-2"></span>Subaccounts are additional accounts within you own account. You can use them to give employees the ability to place orders themselves.

### **3.4.1 How can I create a subaccount?**

- Click on "My Account".
- Select "Manage subaccounts"
- Create a new subaccount and issue the authorizations.
- The subaccount user will receive an activation link for his/her account.

### <span id="page-5-3"></span>**3.4.2 How can I delete a subaccount?**

Generally speaking, accounts in the Exhibitor Shop cannot be deleted. However, you can cancel all the subaccount user's authorizations by deactivating them under "Manage subaccounts".

## <span id="page-5-5"></span><span id="page-5-4"></span>**4. QUESTIONS AROUND THE ORDER:**

### **4.1Is there a order deadline?**

All dates and deadlines of digitalBAU can be found here: [Tips, Dates & Deadlines | digitalBAU \(digital-bau.com\)](https://digital-bau.com/en/trade-fair/exhibitors/tips-dates-deadlines/)

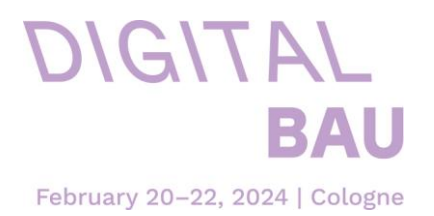

### <span id="page-6-0"></span>**4.2What shipping address is currently listed for ordered items that require delivery?**

The delivery address is identical to the exhibitor's address indicated on the registration form.

### <span id="page-6-1"></span>**4.3Can I change the shipping address in the Exhibitor Shop?**

The shipping address is taken from the Messe München database. For some items, the detailed description includes instructions to enter a different ship ping address in the Comments box on the Product Details page. In most cases, however, the Exhibitor Shop does not allow you to make subsequent changes to the shipping address.

Therefore, if you have any questions, please contact us: Tel.: +49 89 949-11588 E-Mail: [shop@digital-bau.com](mailto:shop@digital-bau.com)

### **4.4Are the orders that I place still visible after finish placing my order?**

You can view all your orders in the customer menu (which you can reach via "My user account") under "My orders" in the menu. The link "View order" will take you to the order details, where you can review everything about the order in question.

### <span id="page-6-2"></span>**4.5Who can I contact, if I need support?**

If you have any questions, please contact us: Tel.: +49 89 949-11588 E-Mail: [shop@digital-bau.com](mailto:shop@digital-bau.com)